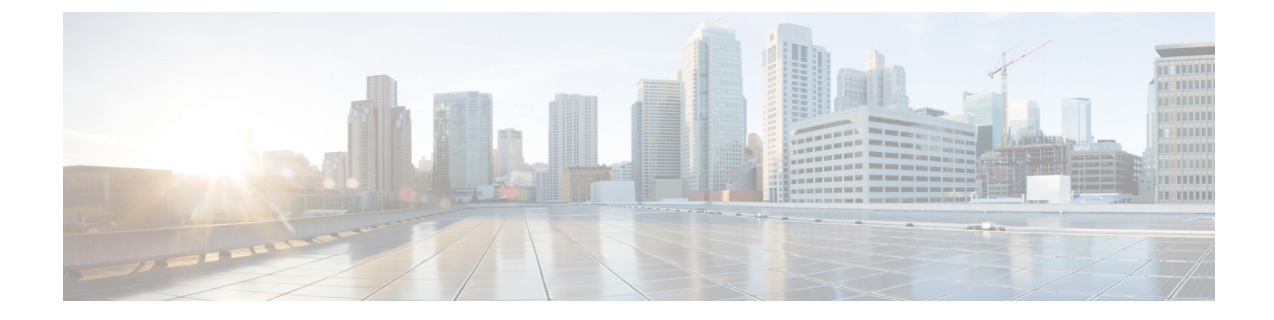

# **D-Mode** を使用した発信メール配信アプラ イアンスの最適化

この章は、次の項で構成されています。

- [機能の概要:最適化された発信配信の](#page-0-0) D-Mode (1 ページ)
- [最適化された発信メール配信のアプライアンスの設定](#page-2-0) (3 ページ)
- IronPort Mail Merge (IPMM) を使用した大量のメールの送信 (4ページ)

# <span id="page-0-0"></span>機能の概要:最適化された発信配信の **D-Mode**

D-Modeは、特定のEメールセキュリティアプライアンスを発信電子メール配信向けに最適化 する、キーでイネーブルにされる機能です。着信メール処理に特有の機能は、D-Modeではディ セーブルになっています。

# **D-Mode** 対応アプライアンス固有の機能

- 256 の仮想ゲートウェイ アドレス:Cisco Virtual Gateway テクノロジーを使用すると、個 別の IP アドレス、ホスト名およびドメインを使用してホストするすべてのドメインのエ ンタープライズ メール ゲートウェイを設定して、同じ物理アプライアンス内でホストし ながら、これらのドメインの個別の企業電子メールポリシー拡張およびアンチスパム戦略 を作成できます。にある「リスナーのカスタマイズ」に関する情報を参照してください。 [電子メールを受信するためのゲートウェイの設定](b_ESA_Admin_Guide_ces_11_1_chapter5.pdf#nameddest=unique_132)
- IronPort Mail Merge (IPMM): IronPort Mail Merge (IPMM)を使用すると、個別の個人向 けメッセージをカスタマーシステムから生成する手間を省くことができます。ユーザは、 数千の個別メッセージを生成し、メッセージ生成システムと電子メールゲートウェイ間で 送信する必要がなくなるため、システムにかかる負荷が軽減され、電子メール配信のス ループットが向上します。詳細については、IronPort Mail Merge (IPMM[\)を使用した大量](#page-3-0) [のメールの送信](#page-3-0) (4 ページ)を参照してください。
- リソースを節約するバウンス設定:D-Mode-enabledアプライアンスを設定して、ブロック されている可能性のある宛先を検出し、その宛先へのすべてのメッセージをバウンスでき

ます。詳細については、[リソースを節約するバウンス設定の構成](#page-3-1) (4 ページ)を参照し てください。

• 発信配信のパフォーマンスの向上

# **D-Mode** 対応アプライアンスでディセーブルになっている標準機能

- IronPort Anti-Spam スキャンおよびオン/オフボックス スパム隔離:アンチスパム スキャン は、通常、着信メールに関係するため、IronPort Anti-Spam スキャン エンジンはディセー ブルにされます。したがって、スパム対策の章は適用されません。
- アウトブレイク フィルタ:アウトブレイク フィルタは、着信メールの隔離に使用される ため、D-Mode-enabledアプライアンスではディセーブルになっています。したがって、ア ウトブレイク フィルタの章の情報は適用されません。
- SenderBase Network Participation 機能: SenderBase Network Participation は、着信メールに関 する情報を報告するため、D-Mode-enabledアプライアンスではディセーブルになっていま す。したがって、SenderBase Network Participation に関する情報は適用されません。
- レポーティング:レポーティング機能は限定されます。一部のレポートは使用できませ ん。発生するレポーティングも、パフォーマンス上の理由により、非常に限定的なレベル で実行するように設定されています。

- D-Mode-enabled アプライアンスの電子メール セキュリティ モニタ概要レポートに示される合 計には、これらの機能が D-Mode-enabled アプライアンスでディセーブルにされている場合で も、スパム、および陽性と疑わしいスパムの数が、誤って含まれる可能性があります。 (注)
	- データ損失防止:発信メッセージの DLP スキャンは、D-Mode-enabled アプライアンスで ディセーブルになっています。

# **D-Mode** 対応アプライアンスに適用される標準機能

表 **<sup>1</sup> : D-Mode-enabled** アプライアンスに含まれる **AsyncOS** 機能

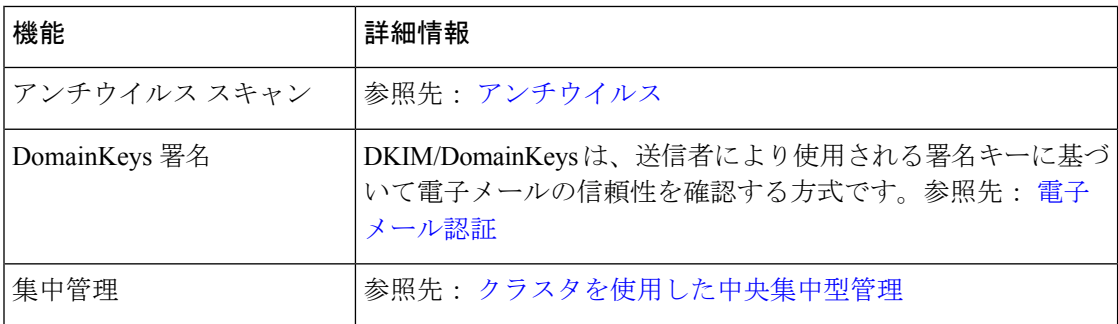

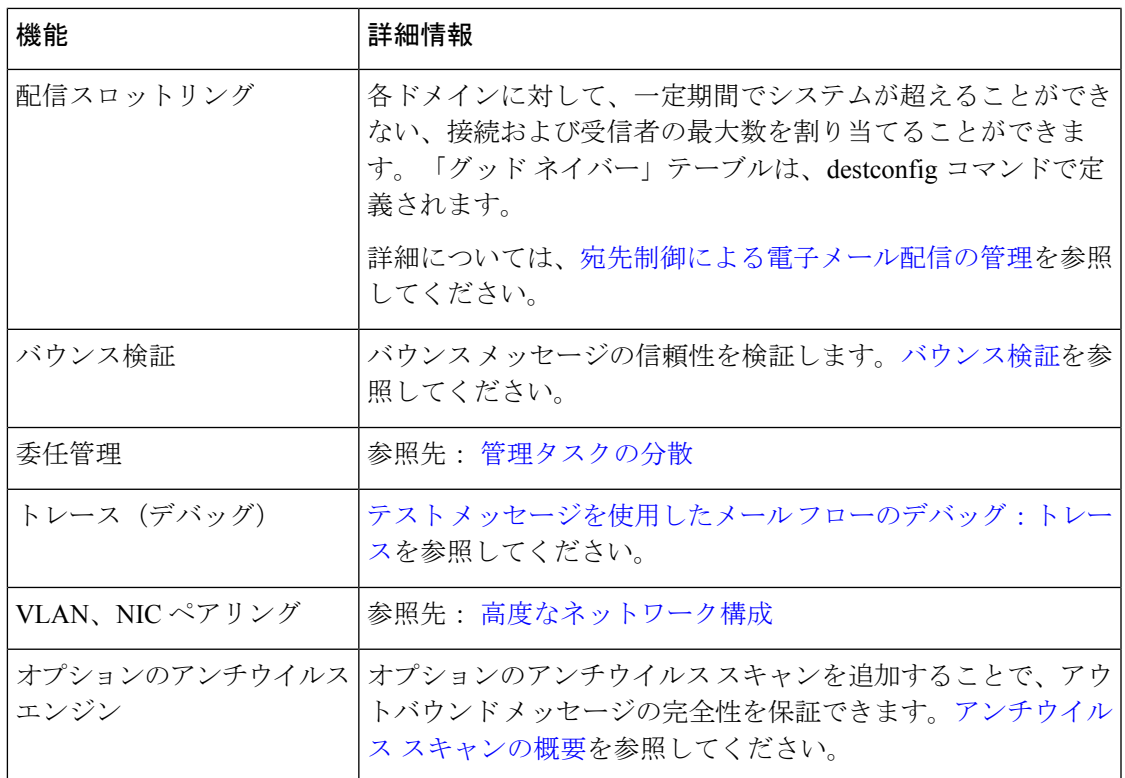

# <span id="page-2-0"></span>最適化された発信メール配信のアプライアンスの設定

- ステップ1 提供されているライセンス キーを適用します。システム セットアップ ウィザードを実行する前(アプラ イアンスを設定する前)に、このキーを Cisco E メール セキュリティ アプライアンスに適用する必要があ ります。キーの適用は、[システム管理(System Administration)] > [ライセンスキー(Feature Key)] ペー ジを介して、または CLI の featurekey コマンドを入力して行います。
	- 前述のライセンス キーには、サンプルの Sophos または McAfee Anti-Virus の 30 日間ライセンスが 含まれています。これは、アウトバウンドメールでのアンチウイルススキャンのテストに使用で きます。 (注)
- ステップ **2** アプライアンスを再起動します。
- ステップ **3** システム セットアップ ウィザード(GUI または CLI)を実行して、アプライアンスを設定します。

発信メール配信用に最適化されたアプライアンスには、アンチスパムスキャンもアウトブレイクフィルタ も含まれないことに注意してください。(これらの章は無視してください)。

クラスタ環境では、D-Mode 機能キーで設定されたアプライアンスを、配信パフォーマンス パッ ケージで設定されていない AsyncOS アプライアンスと組み合わせることはできません。 (注)

# <span id="page-3-1"></span>リソースを節約するバウンス設定の構成

最適化された発信メール配信向けにアプライアンスを設定した後は、潜在的な配信問題を検出 し、特定の宛先へのすべてのメッセージをバウンスするようにシステムを設定できます。

この設定を使用すると、配信不能と見なされる宛先ドメインのキューのすべてのメッセージが バウンスされます。メッセージは、配信問題が解決された後で再送信する必要があります。 (注)

## リソースを節約するバウンス設定をイネーブルにする例

mail3.example.com> bounceconfig Choose the operation you want to perform: - NEW - Create a new profile. - EDIT - Modify a profile. - DELETE - Remove a profile. - SETUP - Configure global bounce settings. []> setup Do you want to bounce all enqueued messages bound for a domain if the host is down? [N]> y

この機能を使用する場合、最新の接続試行が 10 回連続で失敗すると、ホストは「ダウン」と 見なされます。AsyncOS は、ダウン ホストを 15 分ごとにスキャンします。そのため、接続 は、キューがクリアされる前に 11 回以上試行されます。

# <span id="page-3-0"></span>**IronPort Mail Merge**(**IPMM**)を使用した大量のメールの 送信

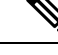

(注) IronPort Mail Merge は、D-Mode-enabled アプライアンスでのみ使用可能です。

# **IronPort Mail Merge** の概要

IronPort Mail Merge を使用すると、個別の個人向けメッセージをカスタマー システムから生成 する手間を省くことができます。ユーザは、数千の個別メッセージを生成し、メッセージ生成 システムと電子メールゲートウェイ間で送信する必要がなくなるため、システムにかかる負荷 が軽減され、電子メール配信のスループットが向上します。

IPMMでは、個人向けに置換されるメッセージの場所を表す変数を使用して、各メッセージの 本文が作成されます。各メッセージ受信者に対して、受信電子メールアドレスおよび変数置換 だけを電子メールゲートウェイに送信する必要があります。また、IPMMを使用して、受信者 に応じて、送信するメッセージの本文の特定の「パーツ」を含めたり、除外したりできます (たとえば、2 つの異なる国の受信者に送信するメッセージの最後に異なる著作権宣言文を含 めることができます)。

# **Mail Merge** 機能の利点

- メール管理者にとって使いやすい。IPMMは、変数置換および一般的な多くの言語の抽象 化インターフェイスを提供するため、各受信者の個人向けメッセージを簡単に作成できま す。
- メッセージ生成システムの負荷を軽減する。メッセージ本文の1つのコピーと必須の置換 のテーブルだけが必要であるため、ほとんどのメッセージ生成「作業」をメッセージ生成 システムから、最適化された発信メール配信向けに設定されたアプライアンスに移行し て、負荷を軽減できます。
- 配信スループットが改善される。数千の着信メッセージを受け取り、キューに入れるため に必要なリソースを軽減することで、アプライアンスは、アウトバウンド配信パフォーマ ンスを大幅に改善できます。
- キュー ストレージの効率性が向上する。各メッセージ受信に保存する情報を減らすこと で、ユーザは、D-Mode-enabled アプライアンスのキュー ストレージの使用効率を大幅に 向上できます。

# **Mail Merge** の使用

## **SMTP** インジェクション

IPMMは、SMTPをトランスポートプロトコルとして拡張します。アプライアンスで行う特別 な設定は必要ありません(デフォルトでは、IPMMは、プライベートリスナーでイネーブルに して、D-Mode-enabled アプライアンスのパブリック リスナーでディセーブルにできます)。 ただし、現在、SMTP をインジェクション プロトコルとして使用していない場合は、 D-Mode-enabledアプライアンスインターフェイスを介してSMTPを利用する新しいプライベー ト リスナーを作成する必要があります。

listenerconfig の setipmm サブコマンドを使用して、リスナーで IPMM を有効にします。詳細に ついては、次を参照してください。 [電子メールを受信するためのゲートウェイの設定](b_ESA_Admin_Guide_ces_11_1_chapter5.pdf#nameddest=unique_132)

IPMMは、MAIL FROMとDATAの2つのコマンドを変更し、XDFNを追加することで、SMTP を変更します。MAIL FROM コマンドは XMRG FROM に、DATA コマンドは XPRT に置き換 えられています。

MailMergeメッセージを生成するには、メッセージの生成に使用されるコマンドを特定の順序 で発行する必要があります。

- **1.** 送信ホストを示す、初期 EHLO ステートメント。
- **2.** 各メッセージは、送信者アドレスを示す、XMRG FROM: ステートメントで始まります。
- **3.** 各受信者は、次のように定義されます。
- **4.** 1つ以上のXDFN変数割り当てステートメントが含まれます。これには、パーツ定義(XDFN \*PART=1,2,3...)やその他の任意の受信者固有の変数が含まれます。
- **5.** 受信者電子メール アドレスは、RCPT TO: ステートメントで定義されます。RCPT TO: の 前にあり、前述の XMRG FROM または RCPT TO コマンドの後にある任意の変数割り当て は、この受信者電子メール アドレスにマッピングされます。
- **6.** 各パーツは、XPRT n コマンドを使用して定義されます。各パーツは、DATA コマンドと 同様にピリオド(.)文字で終端します。最後のパーツは、XPRT n LAST コマンドで定義 されます。

### 変数置換

メッセージヘッダーなど、メッセージ本文の任意のパーツに、置換用の変数を含めることがで きます。変数は、HTMLメッセージにも表示できます。変数は、ユーザが定義し、アンパサン ド(&)文字で始まり、セミコロン(;)文字で終端する必要があります。アスタリスク(\*) で始まる変数名は、予約されているため使用できません。

## 予約変数

IPMM には、事前に定義されている 5 つの特殊な「予約」変数が含まれます。

#### 表 **2 : IPMM**:予約変数

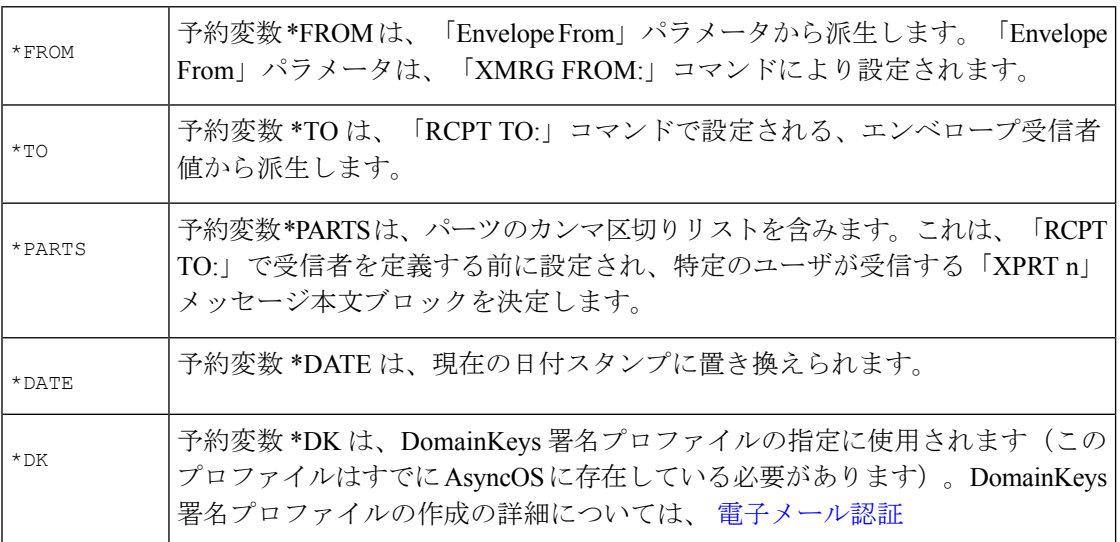

## メッセージの例 **1**

次の例のメッセージ本文(ヘッダーを含む)には、最後のメッセージで置換される、4 つの異 なる変数と5つの置換用の場所が含まれます。同じ変数がメッセージ本文で複数回使用される ことがあるため注意してください。また、予約変数 &\*TO; が使用されます。これは、受信者 の電子メールアドレスに置換されます。この予約変数は、個別の変数として渡す必要はありま せん。次の例の変数は太字で示されています。

From: Mr.Spacely <spacely@example.com>

To: &first name; &last name; &\*TO;

Subject: Thanks for Being an Example.Com Customer

Dear &first name;, Thank you for purchasing a &color; sprocket.

このメッセージは、アプライアンスに一度だけインジェクトする必要があります。各受信者に 対して、次の追加情報が必要です。

- 受信者の電子メール アドレス
- 変数置換の名前と値のペア

### パーツ アセンブリ

SMTP は、各メッセージ本文に単一の DATA コマンドを使用し、IPMM は、1 つ以上の XPRT コマンドを使用してメッセージを作成します。パーツは、受信者ごとに指定される順序に従っ てアセンブルされます。各受信者は、任意またはすべてのメッセージパーツを受信できます。 パーツは、任意の順序でアセンブルできます。

特殊な変数 \*PARTS は、パーツのカンマ区切りリストを含みます。

たとえば、次の例のメッセージでは、2 つのパーツが含まれます。

最初のパーツには、メッセージヘッダーとメッセージ本文の一部が含まれます。2番めのパー ツには、特別なカスタマー向けに含めることができる割引価格が含まれます。

## メッセージの例 **2**(パート **1**)

From: Mr. Spacely <spacely@example.com>

To: &first name; &last name; &\*TO;

Subject: Thanks for Being an Example.Com Customer

Dear &first name;,

Thank you for purchasing a &color; sprocket.

## メッセージの例 **2**(パート **2**)

Please accept our offer for 10% off your next sprocket purchase.

メッセージ部分は、アプライアンスに一度だけインジェクトする必要があります。この場合、 各受信者に、次の追加情報が必要です。

- 最後のメッセージに含まれる、パーツの順序付きリスト
- 受信者の電子メール アドレス
- 変数置換の名前と値のペア

## **IPMM** および **DomainKeys** 署名

IPMM は、DomainKeys 署名をサポートします。DomainKeys プロファイルを指定するには、 \*DK 予約変数を使用します。次に例を示します。

XDFN first name="Jane" last name="User" color="red" \*PARTS=1,2 \*DK=mass mailing 1 この例では、「mail\_mailing\_1」は、前に設定した DomainKeys プロファイルの名前です。

# コマンドの説明

クライアントは、IPMMメッセージをリスナーにインジェクトするときに、次のキーコマンド で拡張 SMTP を使用します。

### **XMRG FROM**

構文:

XMRG FROM: <sender email address>

このコマンドは、SMTP MAIL FROM: コマンドの代わりに使用されます。これは、次に IPMM メッセージがあることを示します。IPMMジョブは、XMRGFROM:コマンドで開始されます。

## **XDFN**

#### 構文:

XDFN <KEY=VALUE> [KEY=VALUE]

XDFNコマンドは、受信者別のメタデータを設定します。キーと値のペアは、オプションでか ぎカッコまたは角カッコで囲むことができます。

\*PARTS は、XPRT コマンド(以下を参照)で定義されているように、インデックス番号を示 す特殊な予約変数です。\*PARTS 変数は、整数のカンマ区切りリストとして分割されます。整 数は、XPRT コマンドにより定義されているように送信される本文パーツと一致します。その 他の予約変数には、\*FROM、\*TO および \*DATE があります。

### **XPRT**

構文:

XPRT index\_number LAST

Message

.

XPRTコマンドは、SMTP DATAコマンドの代わりに使用されます。このコマンドは、コマンド入 力後にメッセージパーツの送信者を受け取ります。コマンドは、行の末尾に単一のピリオドを 付けて完了します(これは、SMTP DATA コマンドを完了する方法と同じです)。

特殊キーワード **LAST** は、Mail Merge ジョブの最後を示します。これは、インジェクトされる 最後のパーツを指定するときに使用する必要があります。

LAST キーワードが使用されると、メッセージがキューに入り、配信が始まります。

# 変数定義に関する注意事項

- XDFNコマンドで変数を定義する場合、実際のコマンドラインは、システムの物理的制限 を超えることはできないため注意してください。D-Mode-enabledアプライアンスの場合、 この制限は、1 行あたり 4 KB です。ホスト システムによっては、しきい値がこれより低 くなることがあります。非常に長いコマンドラインで複数の変数を定義する場合は注意し てください。
- 変数キーと値のペアを定義する場合、スラッシュ「/」文字を使用して、特殊文字をエス ケープできます。これは、メッセージ本文に、誤って変数定義と置換される可能性がある HTML 文字エンティティが含まれる場合に役に立ちます(たとえば、文字エンティティ ™は、商標文字のHTML文字エンティティを定義します)。コマンドXDFNtrade=foo を作成して、HTML 文字エンティティ「™」を含む IPMM メッセージを作成した場 合、アセンブルされるメッセージには、商標文字ではなく、変数置換(「foo」)が含ま れます。これは、GET コマンドを含む URL で使用されることがあるアンパサンド文字 「&」の場合も同じです。

# **IPMM** カンバセーションの例

次に、メッセージの例2(前述の例)での IPMM カンバセーションの例を示します。このメッ セージは、この例の 2 人の受信者「Jane User」および「Joe User」に送信されます。

この例では、太字フォントは、D-Mode-enabled アプライアンスとの手動による SMTP カンバ セーションで入力する内容です。また、モノスペース タイプのフォントは、SMTP サーバからの 応答を表し、イタリック体フォントは、コメントまたは変数を表します。

接続が確立されます。

**220 ESMTP**

**EHLO** foo

**250** - ehlo responses from the listener enabled for IPMM

カンバセーションが開始されます。

**XMRG FROM**:<user@domain.com> [Note: This replaces the **MAIL FROM**: SMTP command.]

**250 OK**

変数およびパーツが各受信者に設定されます。

#### **XDFN first\_name="Jane" last\_name="User" color="red" \*PARTS=1,2**

*[Note: This line defines three variables (first\_name, last\_name, and color) and then uses the \*PARTS reserved variable to define that the next recipient defined will receive message parts numbers 1 and 2.]*

**250 OK**

**RCPT TO:<jane@company.com>**

**250 recipient <jane@company.com>** ok

**XDFN first\_name="Joe" last\_name="User" color="black" \*PARTS=1**

*[Note: This line defines three variables (first\_name, last\_name, and color) and then uses the \*PARTS reserved variable to define that the next recipient defined will receive message parts numbers 1 only.]*

**RCPT TO:<joe@company1.com>**

**250 recipient <joe@company1.com>** ok

次に、パーツ1が送信されます。

**XPRT 1** *[Note: This replaces the DATA SMTP command.]*

**354 OK, send part**

**From: Mr. Spacely <spacely@example.com>**

**To: &first\_name; &last\_name; &\*TO;**

**Subject: Thanks for Being an Example.Com Customer**

**&\*DATE;**

**.**

**.**

**Dear &first\_name;,**

**Thank you for purchasing a &color; sprocket.**

次に、パーツ 2 が送信されます。LAST キーワードは、パーツ 2 がアセンブルする最後のパー ツであることを示すときに使用されます。

**XPRT 2 LAST**

**Please accept our offer for 10% off your next sprocket purchase.**

**250 Ok, mailmerge message enqueued**

「250 Ok, mailmerge message queued」は、メッセージが受け取られたことを示します。 この例に基づいて、受信者 Jane User は、このメッセージを受信します。 **From: Mr. Spacely <spacely@example.com>**

**To: Jane User <jane@company.com>**

**Subject: Thanks for Being an Example.Com Customer**

*message date*

**Dear Jane,**

**Thank you for purchasing a red sprocket.**

**Please accept our offer for 10% off your next sprocket purchase.**

受信者 Joe User は、このメッセージを受信します。

**From: Mr. Spacely <spacely@example.com>**

**To: Joe User <joe@company1.com>**

**Subject: Thanks for Being an Example.Com Customer**

*message date*

**Dear Joe,**

**Thank you for purchasing a black sprocket.**

コード例

シスコは、一般的なプログラミング言語でライブラリを作成して、IPMM メッセージを IPMM 対応のアプライアンスリスナーにインジェクトするタスクを抽象化します。IPMMライブラリ の使用例については、シスコ カスタマー サポートにお問い合わせください。コードは、構文 説明のために広範囲にわたってコメント化されています。

I